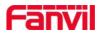

# How to customize Fanvil Hotel phone's UI

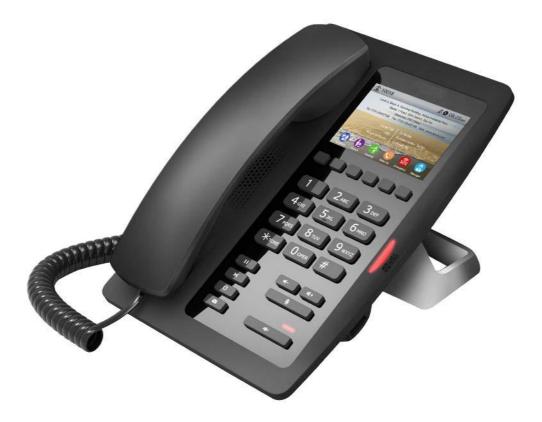

Fanvil Technology Co., Ltd

Add: Level 3, Block A, Gaoxinqi Building, Anhua Industrial Park, Qianjin 1 Road, 35th District, Bao'An, Shenzhen, 518101 P.R. Tel: +86-755-2640-2199 Fax:+86-755-2640-2618 Email:sales@fanvil.com www.fanvil.com

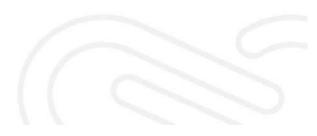

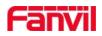

## How to Change the Background Picture

#### 1: Get the IP Address:

You have two ways to get the IP address: One is long press "#" for 5 sec, and second is press "#\*111".

### 2: Logo into the web setting interface via the IP Address:

User: admin

Password:admin

| User:     | 1       |      |
|-----------|---------|------|
| user:     | L       |      |
| Password: |         | 1111 |
| Language: | English | ۲    |
|           | Logon   |      |

#### 3: Go to the Phone/Advance

Go to webpage – Phone Settings – Advanced – Screen picture, you can upgrade Background image, Desktop ICONS and Logo there. After he upgrade is complete, it will be displayed in the appropriate location of the phone. The format can be bmp, zbmp and etc.tar.gz.

- Background Picture: It should be BMP format with 480 \* 320 pixels, and 16bit/RGB565.
- ICONS:ICON\_RECEPTION, ICON\_SERVICE, ICON\_CLEANING, ICON\_WAKEUP, ICON\_EMG, ICON\_MANAGER:It should be BMP format with 54 \* 54 pixels
- Logo: It should be BMP format with 180 \* 30 pixels, and 16-bit/RGB565. The Logo file name must be "TITLE\_LOGO. BMP", otherwise system will upload failed with other file name.

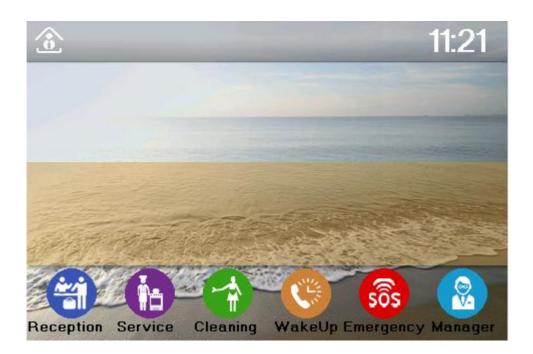

| Screen Picture             |                            |               |                |         |
|----------------------------|----------------------------|---------------|----------------|---------|
|                            | Load Screen Picture File   | e,            | Select         | Upgrade |
| Delete Screen Picture File |                            |               |                |         |
|                            | Select Screen Picture File | BACKGROUND.bm | p • Delete     |         |
| Screen Picture File        |                            |               |                |         |
|                            | BACKGROUND.b               |               | (307272 Bytes) |         |
|                            | ICON_CLEANING              | 3.bmp         | (5904 Bytes)   |         |
|                            | ICON_EMG.bmp               |               | (5904 Bytes)   |         |
|                            | ICON_MANAGER               | .bmp          | (5904 Bytes)   |         |
|                            | ICON_RECEPTIO              | N.bmp         | (5904 Bytes)   |         |
|                            | ICON_SERVICE.              | bmp           | (5904 Bytes)   |         |
|                            | ICON_WAKEUP.               | bmp           | (5904 Bytes)   |         |
|                            |                            | 0             | (3200 Bytes)   |         |

• Screen Configuration

Enable Energizing: Enable according to timeout after closing the back light. The default is to disable.

Back light timeout time is 30 seconds by default.

- Redial Clean Set clear time, after a timeout, will clear redial records.
- Hotel General Info

| Phone settings Address |              | ADD:12334045849                                             |                                                                    | (0~200 character(s))                                              |                                                                                                    |                                                                                                    |                                                                                                    |                                                                                                    |
|------------------------|--------------|-------------------------------------------------------------|--------------------------------------------------------------------|-------------------------------------------------------------------|----------------------------------------------------------------------------------------------------|----------------------------------------------------------------------------------------------------|----------------------------------------------------------------------------------------------------|----------------------------------------------------------------------------------------------------|
|                        | Format L     | м 😐                                                         | R O                                                                | Font B 🔘                                                          | М                                                                                                    |                                                                                                    | s                                                                                                    | 0                                                                                                    |
| Tel/Others             | 123455667899 |                                                             | (0~130 character(s))                                               |                                                                   |                                                                                                    |                                                                                                    |                                                                                                    |                                                                                                    |
|                        | Format L     | M                                                           | R O                                                                | Font B                                                            | М                                                                                                    | •                                                                                                    | S                                                                                                    | 0                                                                                                    |
|                        | Address      | Address ADD:12334045<br>Format L<br>Tel/Others 123455667899 | Address ADD:12334045849<br>Format L  M  M  Tel/Others 123455667899 | Address ADD:12334045849<br>Format L O M R Tel/Others 123455667899 | Address         ADD:12334045849         (0~200 character(s))           Format L         M         R         Fort B         Tel/Others           Tel/Others         123455667899         (0~130 character(s)) | Address         ADD:12334045849         (0~200 character(s))           Format L         M         R         Font B         M           Tel/Others         123455667899         (0~130 character(s)) | Address         ADD:12334045849         (0~200 character(s))           Format L         M         R         Font B         M         M           Tel/Others         123455667899         (0~130 character(s)) | Address         ADD:12334045849         (0~200 character(s))           Format L         M         R         Fort B         M         S           Tel/Others         123455667899         (0~130 character(s)) |

#### Fanvil Technology Co., Ltd

Add: Level 3, Block A, Gaoxinqi Building, Anhua Industrial Park, Qianjin 1 Road, 35th District, Bao'An, Shenzhen, 518101 P.R. Tel: +86-755-2640-2199 Fax:+86-755-2640-2618 Email:sales@fanvil.com www.fanvil.com

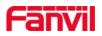

Add: Fill in the hotel address information, the maximum support to 200 characters.

Tel/Others: Fill in the hotel phone or other information, the maximum support to 130 characters.

Format: "L" on behalf of the left alignment, "M" on behalf of the Align center, "R" on behalf of the right alignment.

Font: "L" on behalf of the Large, "M" on behalf of the Middle, "S" on behalf of the Small.

• Custom Display(Dialing Rules)

Equipment support four rows in Custom Display, the maximum support 65 characters in each row.

Fill in the need to display the information on each row, and select the display format, font, color and then click the apply, you can see the corresponding information on the screen.

Format: "L" on behalf of the left alignment, "M" on behalf of the Align center, "R" on behalf of the right alignment.

Font: "L" on behalf of the Large, "M" on behalf of the Middle, "S" on behalf of the Small.

Colour: "W" on behalf of the White, "B" on behalf of the Black.

| > Phone settings                 |                               | Apply                                    |
|----------------------------------|-------------------------------|------------------------------------------|
| - 1998 (M                        | Custom Display(Dialing Rules) |                                          |
| Call logs                        | First line                    | Local call :9+Tel No (0~65 character(s)) |
| Function Key                     |                               | Format L 💿 M 🖲 R 💿                       |
| <ul> <li>Punction Key</li> </ul> | Second line                   | DDD:9+Arec Code+Tel No                   |
|                                  |                               | Format L 💿 M 🖲 R 🕲                       |
|                                  | Third line                    | IDD:9+Country Code+Area No               |
|                                  |                               | Format L 💿 M 🖲 R 💿                       |
|                                  | Fourth line                   | Room to Room No                          |
|                                  |                               | Format L 💿 M 🖲 R 🗇 🛛 Font M 🖲 S 🗇        |
|                                  |                               | Apply                                    |

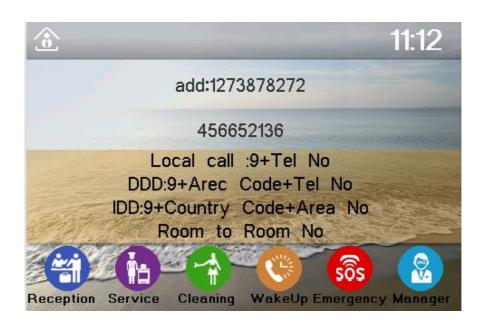

Fanvil Technology Co., Ltd